## LANG. /言語

表示するメニューなどの言語を変更できます。

*1* D をタッチして、メニューを表示する

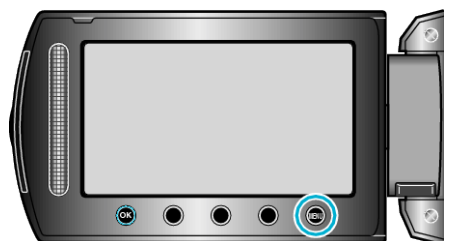

2 "表示設定"を選び、<sup>◎</sup>をタッチする

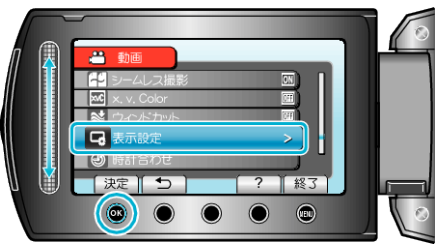

3 "LANG. /言語"を選び、<sup>®</sup>をタッチする

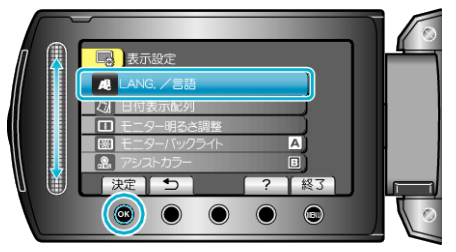

4 言語を選んで、<sup>®</sup>をタッチする

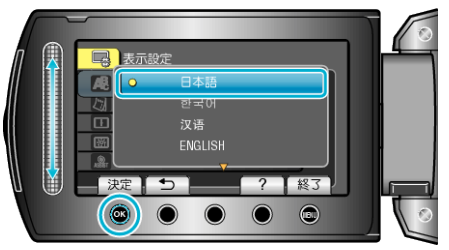